## REFERENT/INNEN IN DIE REFERENTENDATENBANK EINTRAGEN

- 1. [https://meldungen.schulamt-nl.de](https://meldungen.schulamt-nl.de/)
- 2. Zugang zum Portal: Benutzername: Referent – Passwort: Referent

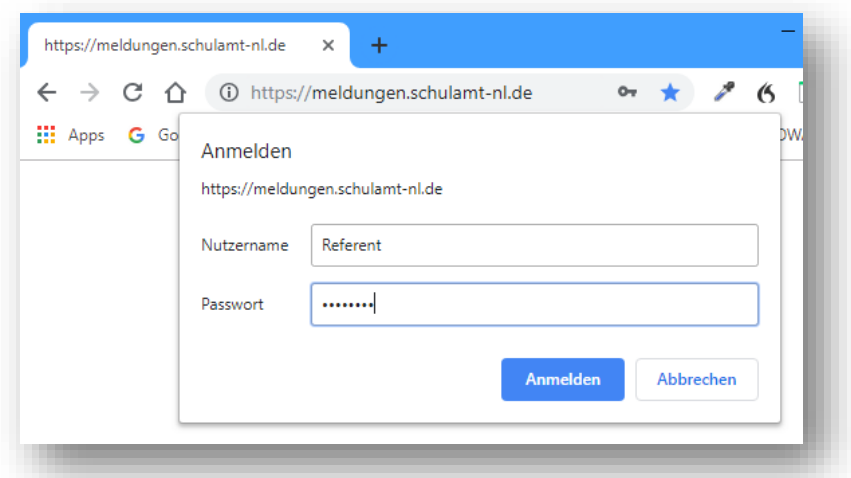

3. Benutzeranmeldung Benutzername: Referent – Passwort: Referent

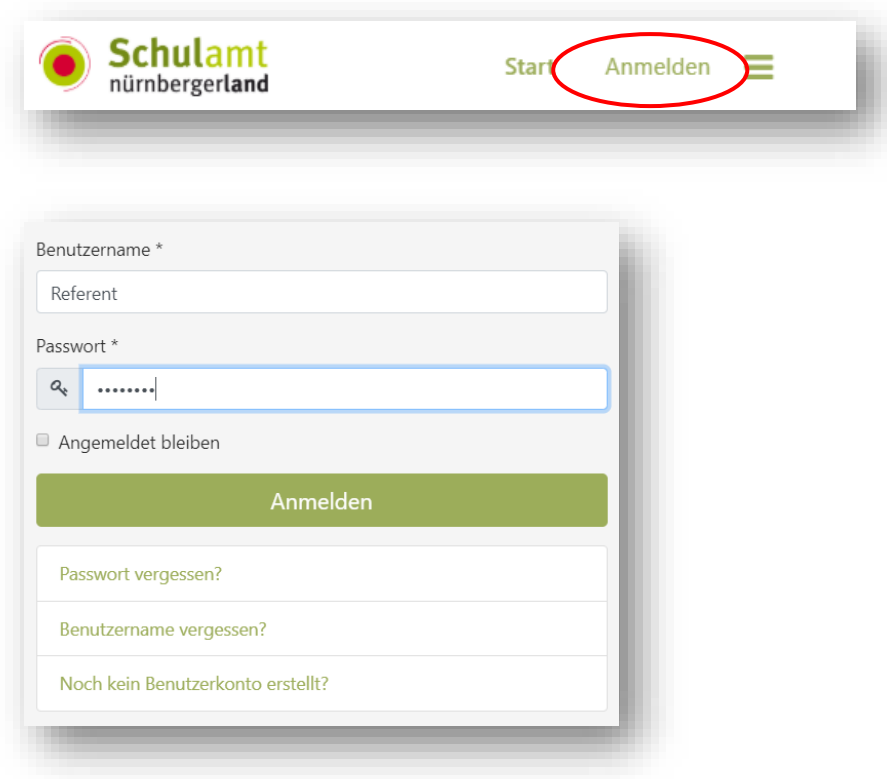

## 4. Meldeformular öffnen

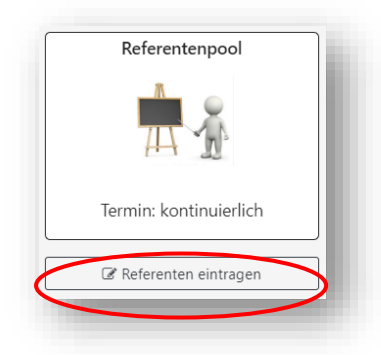

## 5. Meldeformular vollständig ausfüllen

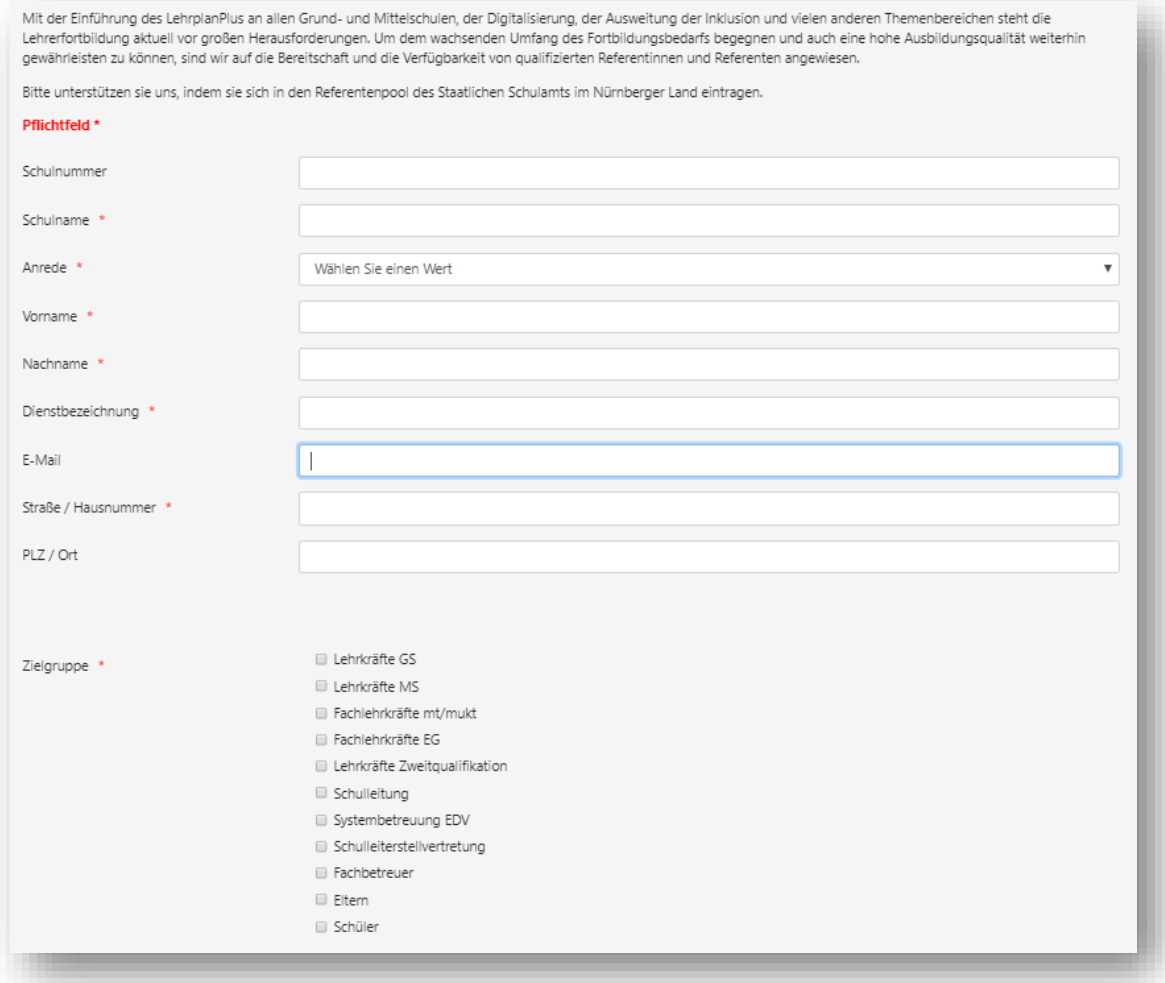

**ID** ohne Fachzuordnung **ID ID** M **ID** HSU **ID** Ku **ID** Sport **ID** Reli/Eth **ID** E ID WG Unterrichtsfach/Unterrichtsfächer Grundschule \*

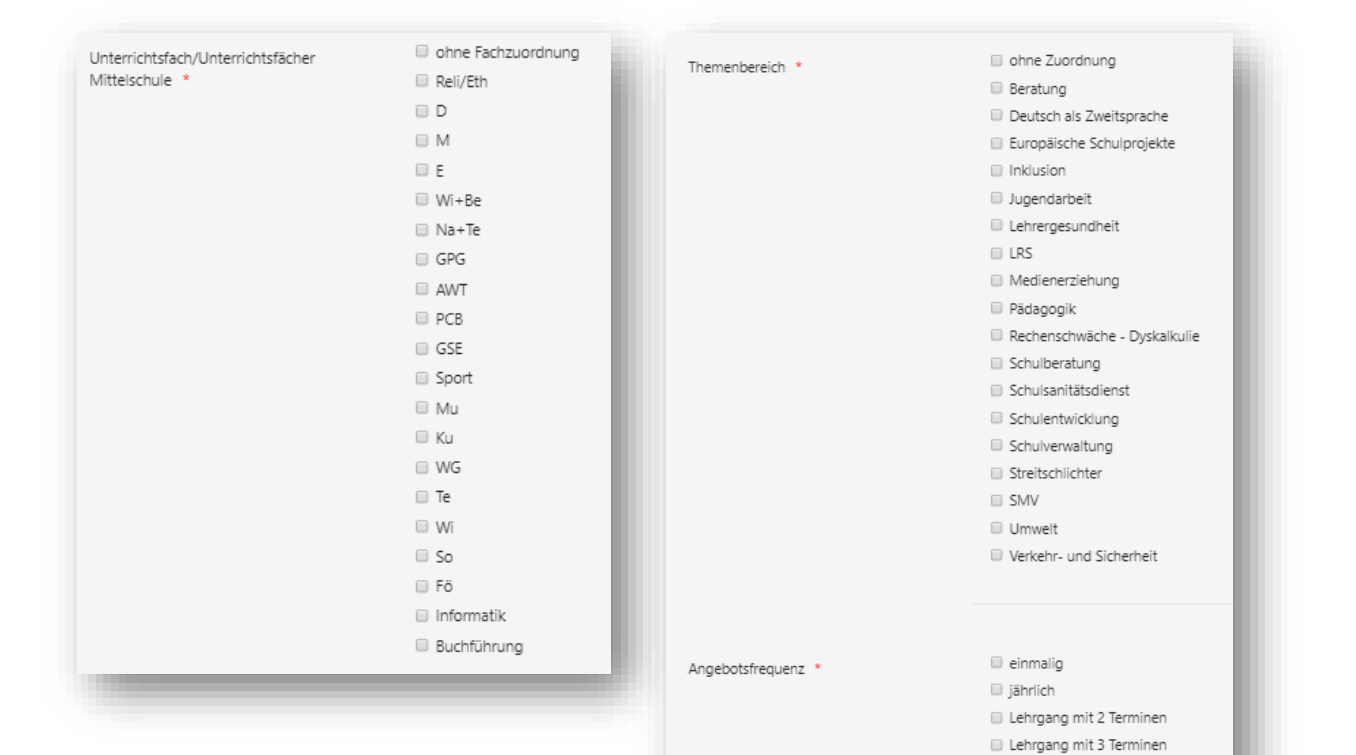

Lehrgang mit >3 Terminen

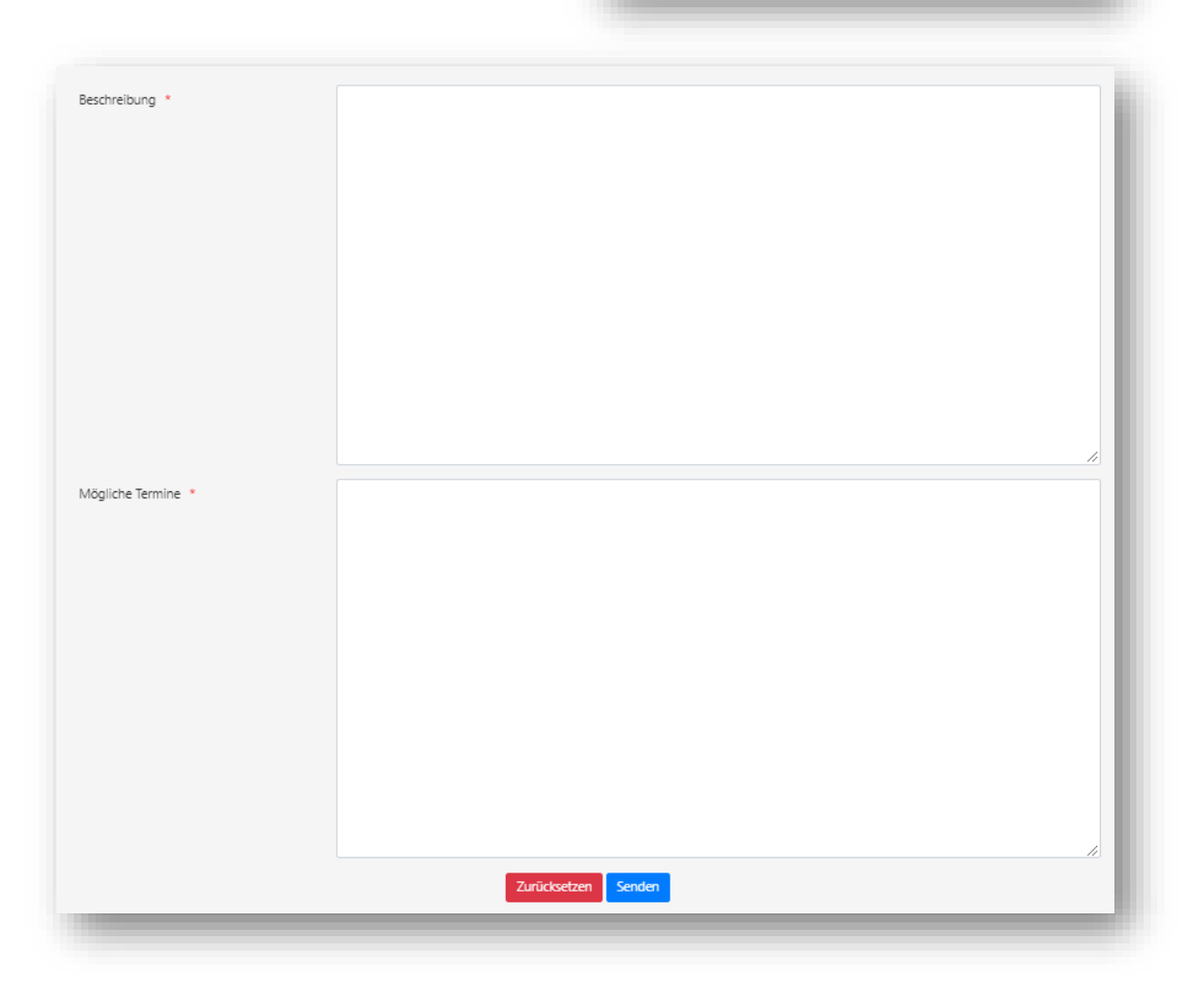